#### Zubehör

Magic Mouse 2 und Magic Keyboard sind bereits mit deinem iMac gekoppelt Wenn du ein Magic Trackpad 2 oder Magic Keyboard mit numerischer Tastatur mit deinem iMac gekauft hast, sind die Geräte ebenfalls gekoppelt. Zum Einschalten bewege den Ein-/Ausschalter. sodass grün sichtbar ist.

### Verwenden von Maus und Tastatur

Wenn du deine Geräte aufladen oder erneut koppeln willst, verwende das mitgelieferte Lightning-auf-USB-Kabel. um sie mit dem iMac zu verbinden Den Batterieladezustand sowie den Status der Verbindung kannst du im Bluetooth®-Menü prüfen. Wird das Bluetooth-Menü nicht angezeigt, öffne die Systemeinstellungen, klicke auf Bluetooth" und wähle Bluetooth in der Menüleiste anzeigen".

Öffne die Systemeinstellungen und wähle Tastatur". Maus" oder Trackpad", um einzustellen, wie du mit deinen Geräten arbeiten möchtest. Klicke auf die Tabs. um die Gesten und Optionen für die einzelnen Geräte kennenzulernen

#### Laden des Handbuchs iMac-Grundlagen

Informationen zum Einrichten und Verwenden deines iMac findest du im Handbuch *iMac-Grundlagen* Besuche zum Anzeigen des Handbuchs help.apple.com/imac.

#### Support

Ausführliche Informationen findest du unter www.apple.com/ de/support/imac. Oder besuche support.apple.com/de-de/contact. um zu erfahren, wie du den Kontakt zu Apple direkt herstellen kannst.

# $\triangle$ iMac

Nicht alle Funktionen sind in allen Regionen verfügbar. @ 2018 Apple Inc. Alle Rechte vorbehalten. Die Bluetooth®-Wortmarke und -Logos sind eingetragene Marken der Bluetooth SIG. Inc. und werden von Apple in Lizenz verwendet. Designed by Apple in California. Printed in XXXX D034-02719-A

## Willkommen bei deinem iMac

Drücke den Ein-/Ausschalter, um den iMac zu starten. Der Systemassistent unterstützt dich bei Konfiguration und Inbetriebnahme.

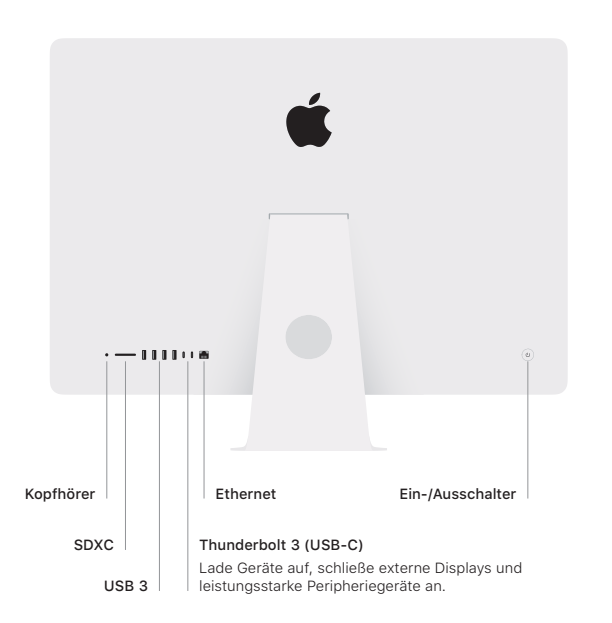

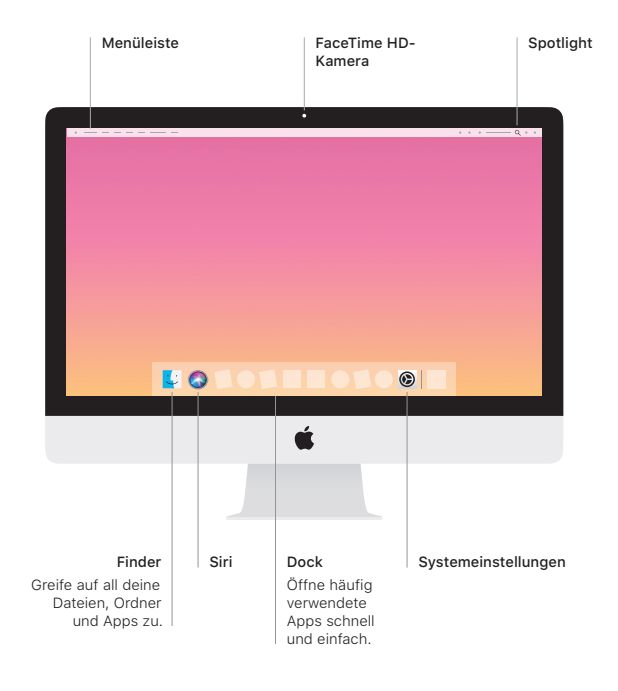